## **DESMONTAR LA UNIDAD**

Los dispositivos externos FireWire, eSATA, Thunderbolt y USB ofrecen conectividad plug & play. Eso significa que la unidad se puede conectar y desconectar mientras el ordenador está funcionando. Sin embargo, para prevenir fallos, es importante que siga estos pasos al desconectar el dispositivo LaCie.

## USUARIOS DE MAC

Arrastre el icono del dispositivo de almacenamiento hasta la Papelera. (El icono que se muestra a continuación es un icono genérico para dispositivos USB. Es posible que su dispositivo esté representado con un icono que tiene un aspecto similar a la unidad.)

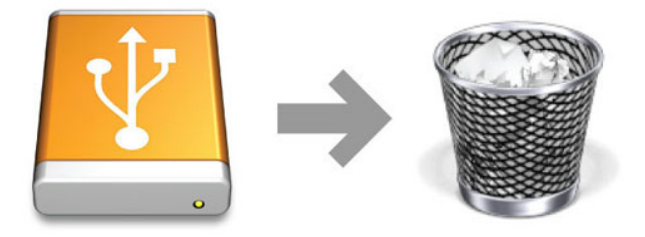

Cuando desaparezca el icono del escritorio, se puede desconectar el dispositivo.

## USUARIOS DE WINDOWS XP

Desde la Bandeja del sistema, en el ángulo inferior derecho de la pantalla, haga clic en Expulsar representado por una pequeña flecha verde sobre el icono de un dispositivo de hardware. Aparecerá el mensaje "Quitar de forma segura…" indicando los dispositivos controlados por el icono Expulsar. Haga clic en el dispositivo de almacenamiento LaCie.

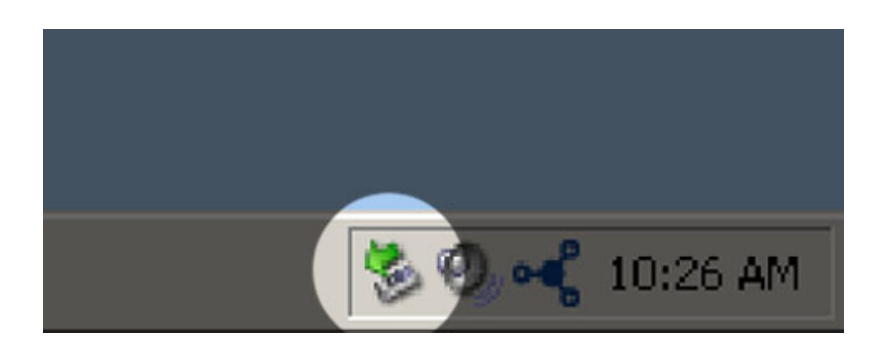

Aparecerá este mensaje: "Es seguro quitar el hardware" (o uno parecido). Ahora puede desconectar el dispositivo sin riesgo.

## AVISO PARA USUARIOS DE WINDOWS VISTA, WINDOWS 7 Y WINDOWS 8

Desde la barra de sistema, en el ángulo inferior derecho de la pantalla, haga clic en el icono enchufar (observe la marca blanca de verificación dentro de un círculo verde).

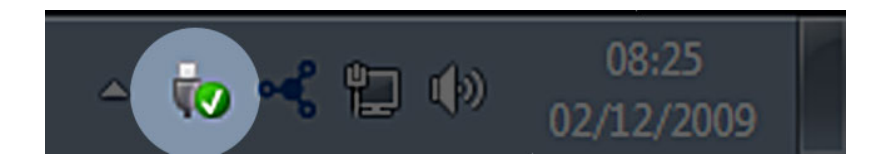

Aparecerá un mensaje indicando los dispositivos que deben desmontarse de forma segura.

Seleccione **Expulsar** para el dispositivo que desee desconectar. Aparecerá un mensaje notificándole que es seguro quitar el dispositivo.

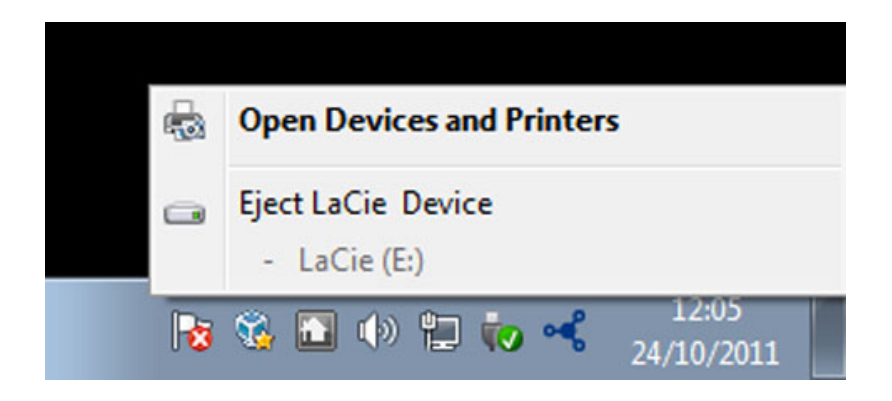